# Dream Sparkの登録手順

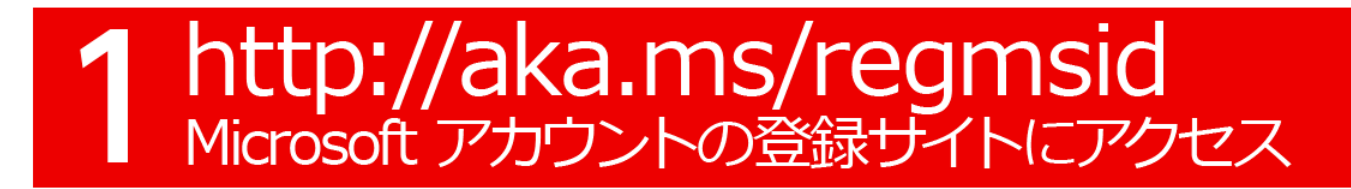

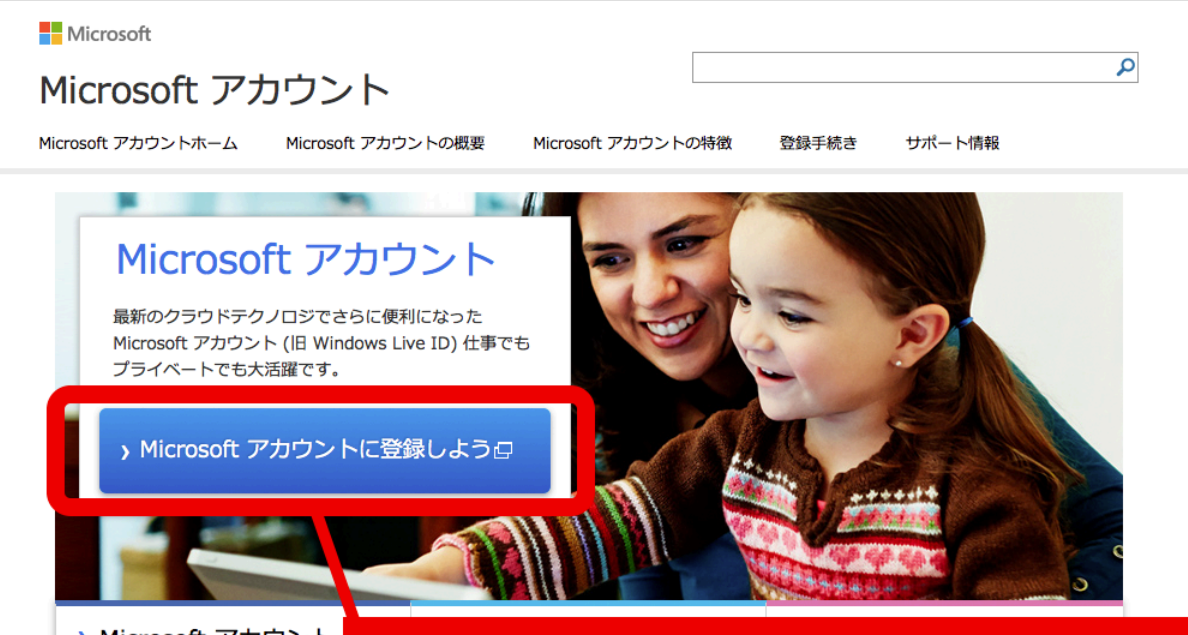

▶ Microsoft アカウント。

1回サインインするだけで OK! Microso カウントの基礎知識などの詳細情報はこ から

### [Microsoftアカウントに登録しよう]を クリック

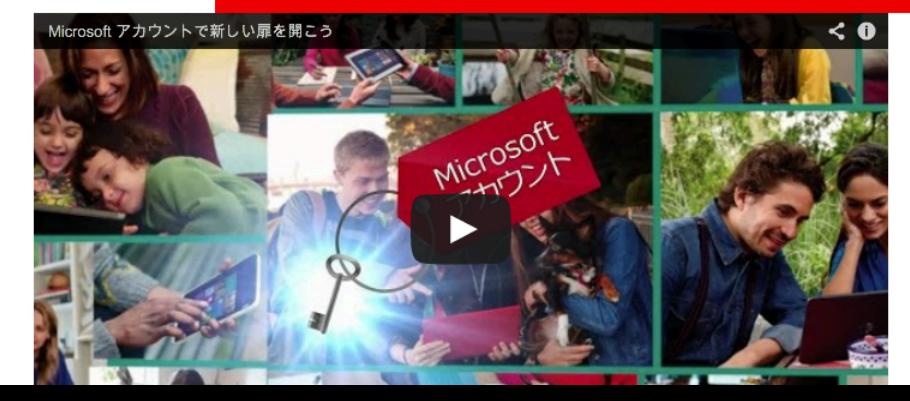

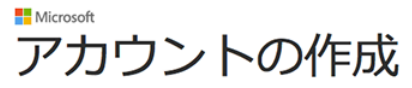

@ outlook.ip

 $\mathbf{r}$  $20E$ 

お好きなメール アドレスを新しい Microsoft アカウントのユーザー名として利用できます。Outlook.com、Yahoo!、Gmail などのアドレス も使うことができます。Windows PC、Windows タブレット、Windows Phone、Xbox Live、Outlook.com、OneDrive のいずれかにサイ ンインしたことがある場合は、そのアカウントを使ってサインインしてください。

名前 クラウディア 窓辺

#### ⊙ MadobeAzure@outlook.jp は使用できます。

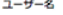

#### MadobeAzure

普段使っているメールを使う

#### パスワードの作成

.......... 8文字以上、大文字と小文字の区別があります

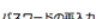

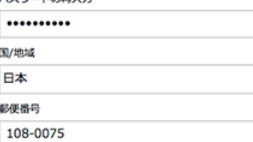

### 生年月日

1985  $\cdot$ 11月 12.81

#### 情報の保護にご協力ください

 $\overline{\phantom{a}}$ 

電話番号は、アカウントの安全性を保つのに役立ちます。

 $R - K$ 

女

日本 (+81)

電話番号

08012345678

連絡用メール アドレス

Madobe.Claudia@microsoft.com

実在する方によってアカウントが作成されていることを確認 させていただきます。

表示されている文字を入力してください 新規 | 音声

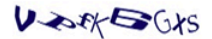

VPfK6GXS

しを受け取る ▽ Microsoft のキャンペーンに関するメ

[アカウントを作成] をクリックする

とにより、Microsoft サービス規約およびプライバシーと Cookie に関する声明に同意するものとしま

アカウントの作成

Microsoft

必要情報を入力して下さい。

[アカウントの作成]をクリック

使用条件 プライバシーと Cookie 開発者向け情報 (英語) 日本語 © 2014 Microsoft

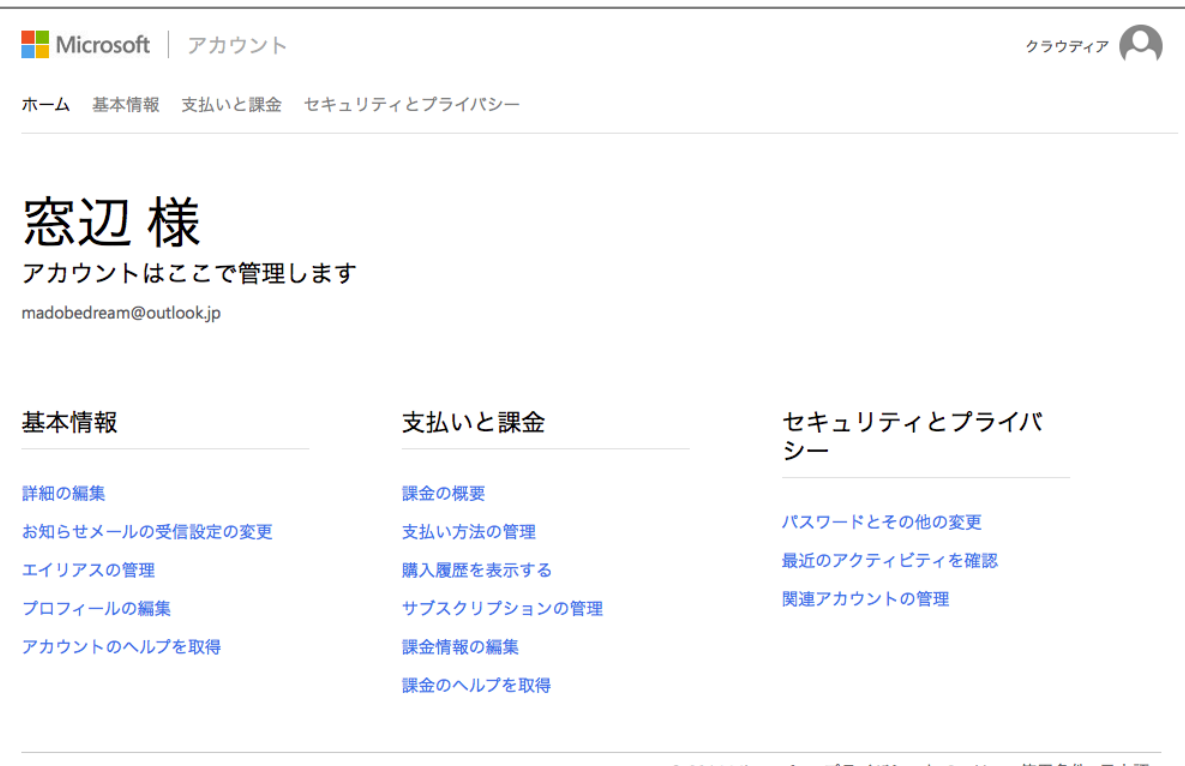

© 2014 Microsoft プライバシーと Cookie 使用条件 日本語

## マイクロソフトアカウントの登録が 完了しました。

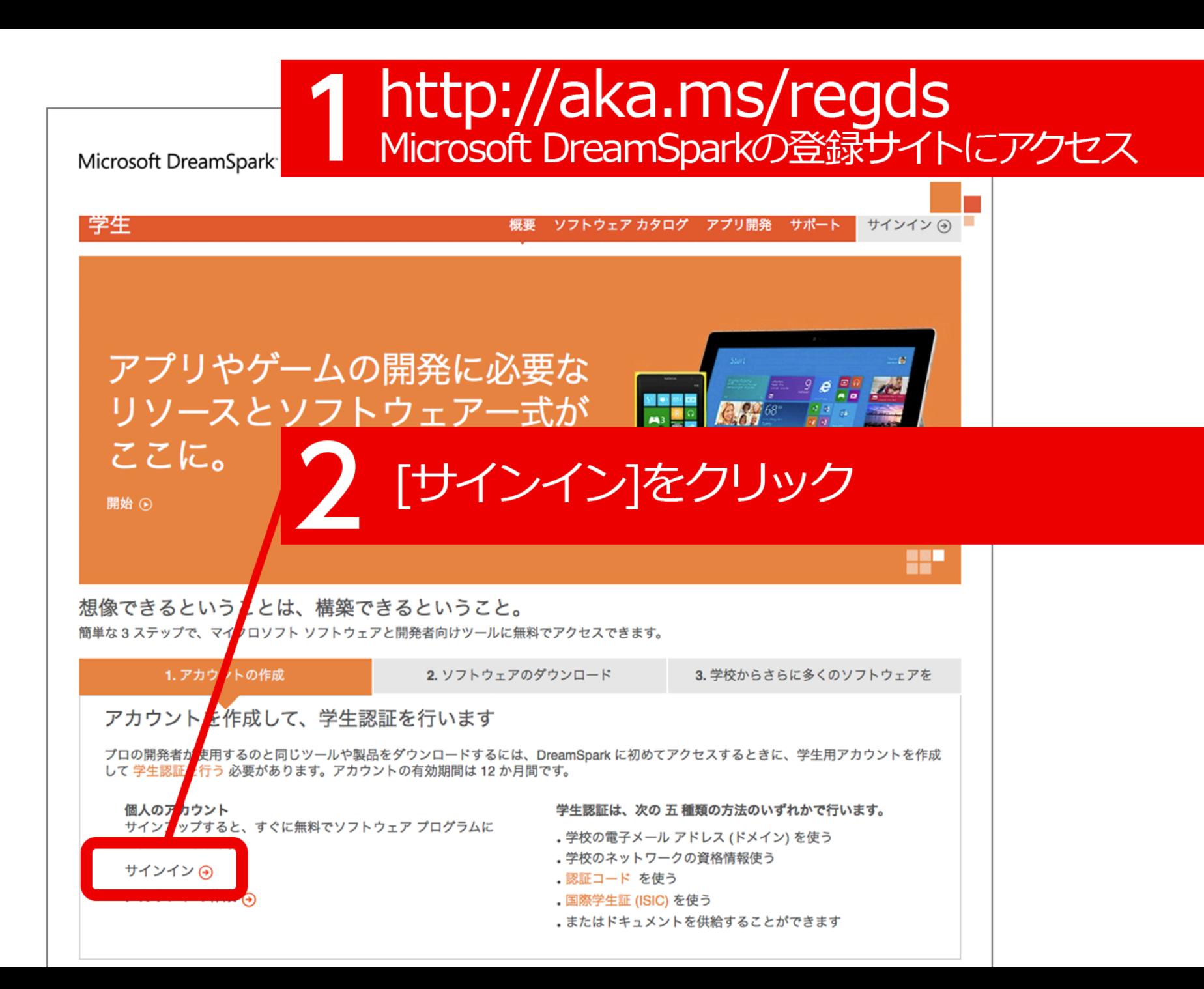

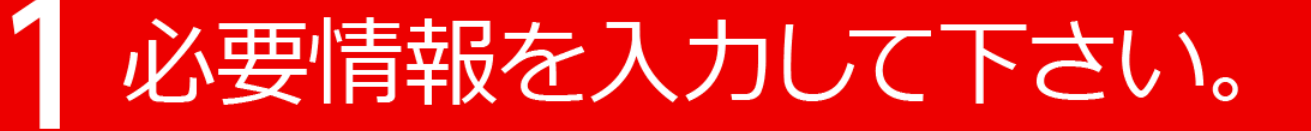

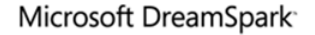

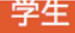

概要 ソフトウェア カタログ アプリ開発 サポート

DreamSpark は、世界中の学生を対象としています。アカウントを作成してアカデミック ステータスを検証し、今すぐマイク ロソフトのプロフェッショナル ツールに無料でアクセスしてください。

プライバシーは重要です。詳細については、弊社のプライバシーとクッキーをお読みください。

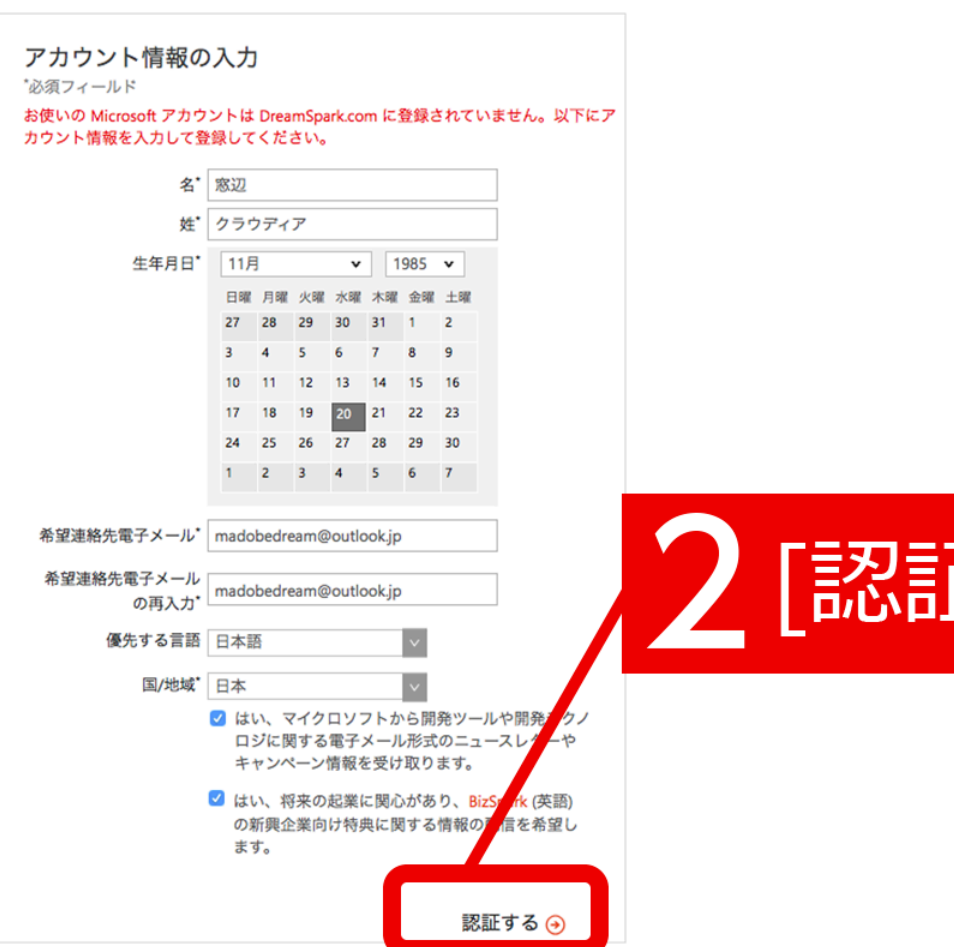

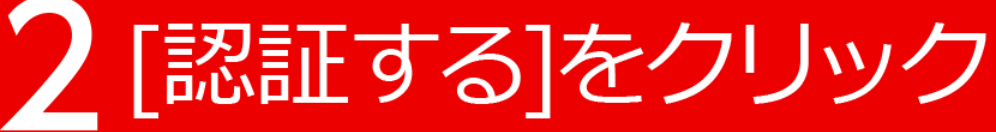

サインイン (+)

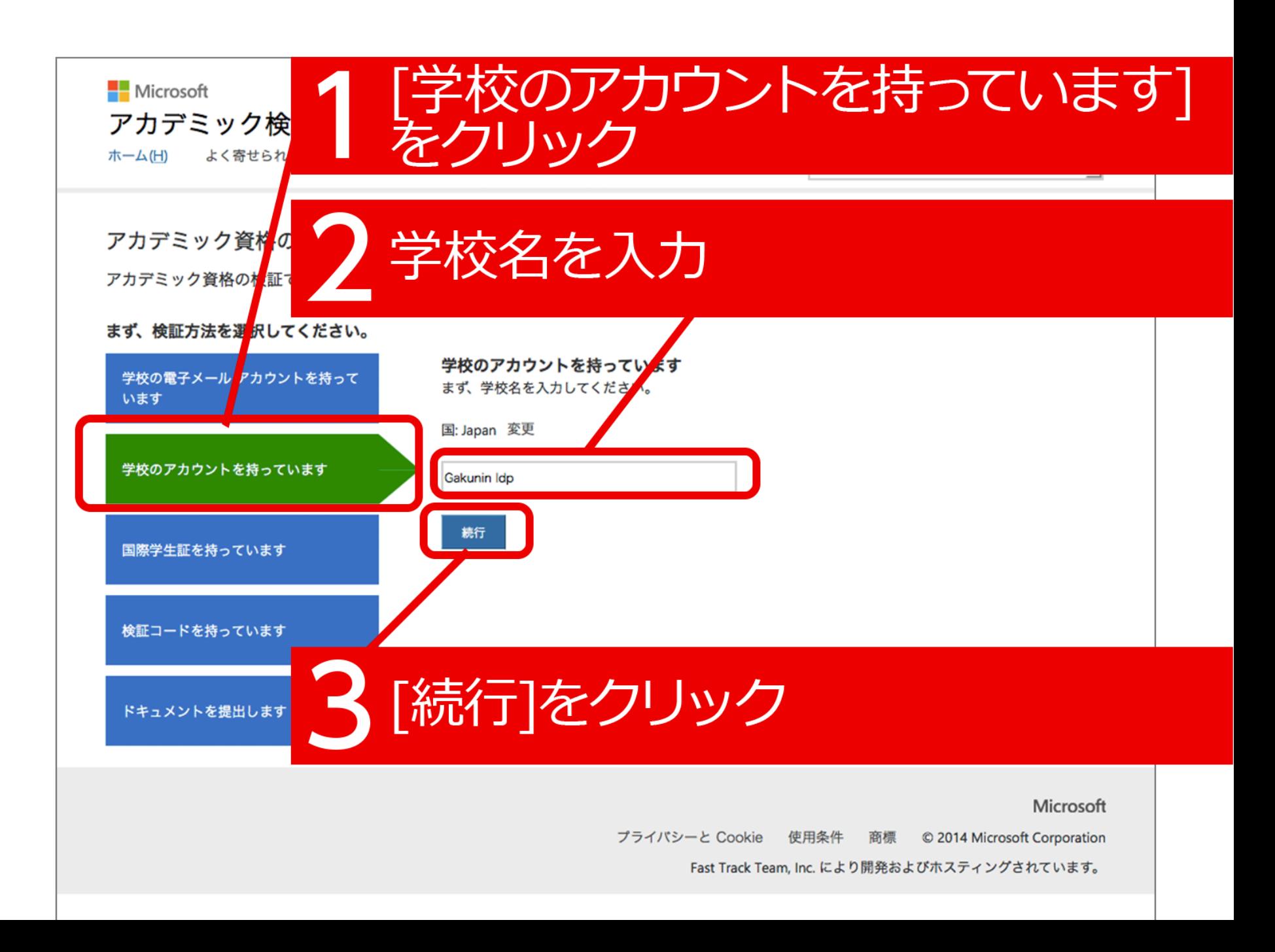

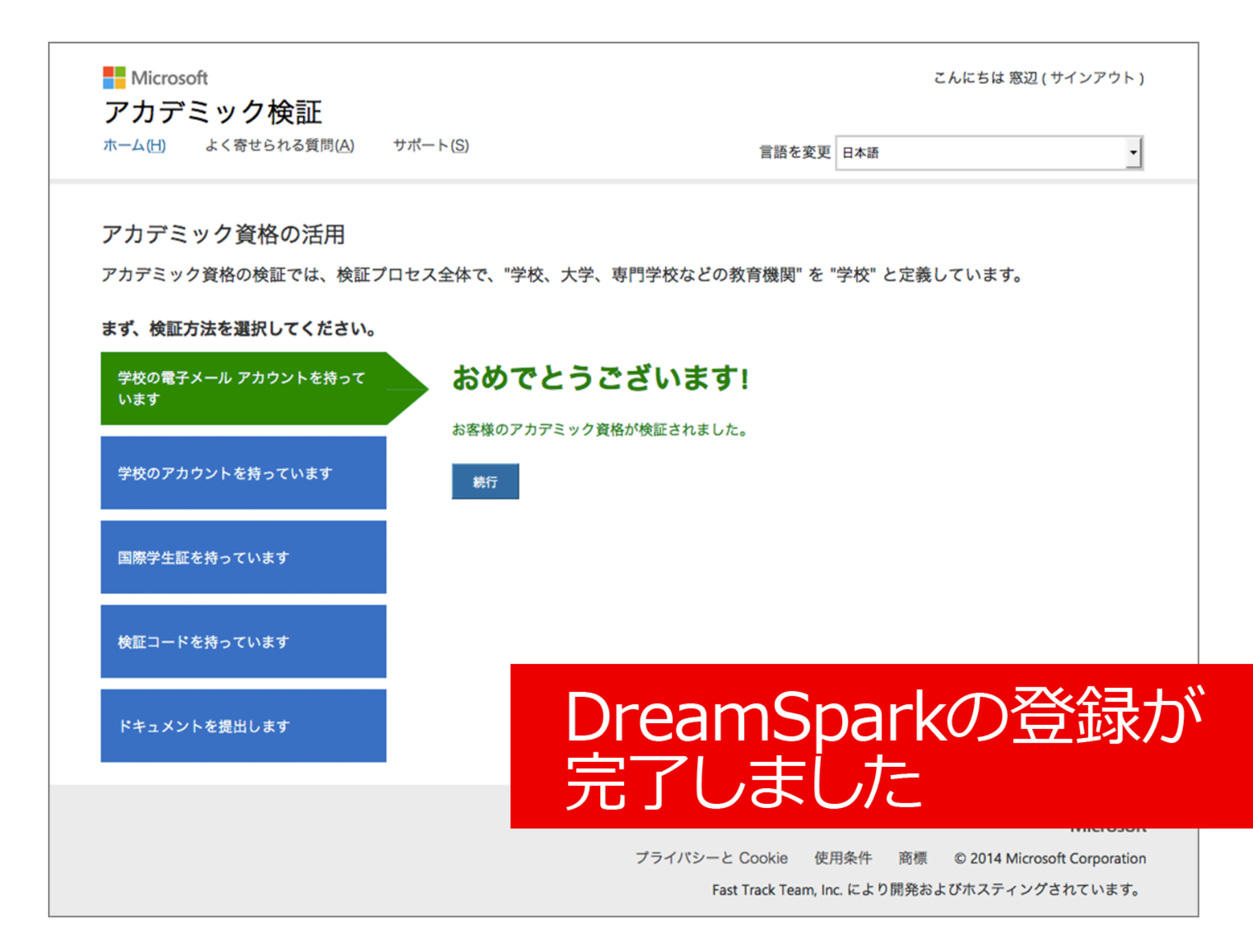

## http://aka.ms/regds Microsoft DreamSparkの登録サイトにアクセス

Microsoft DreamSpark

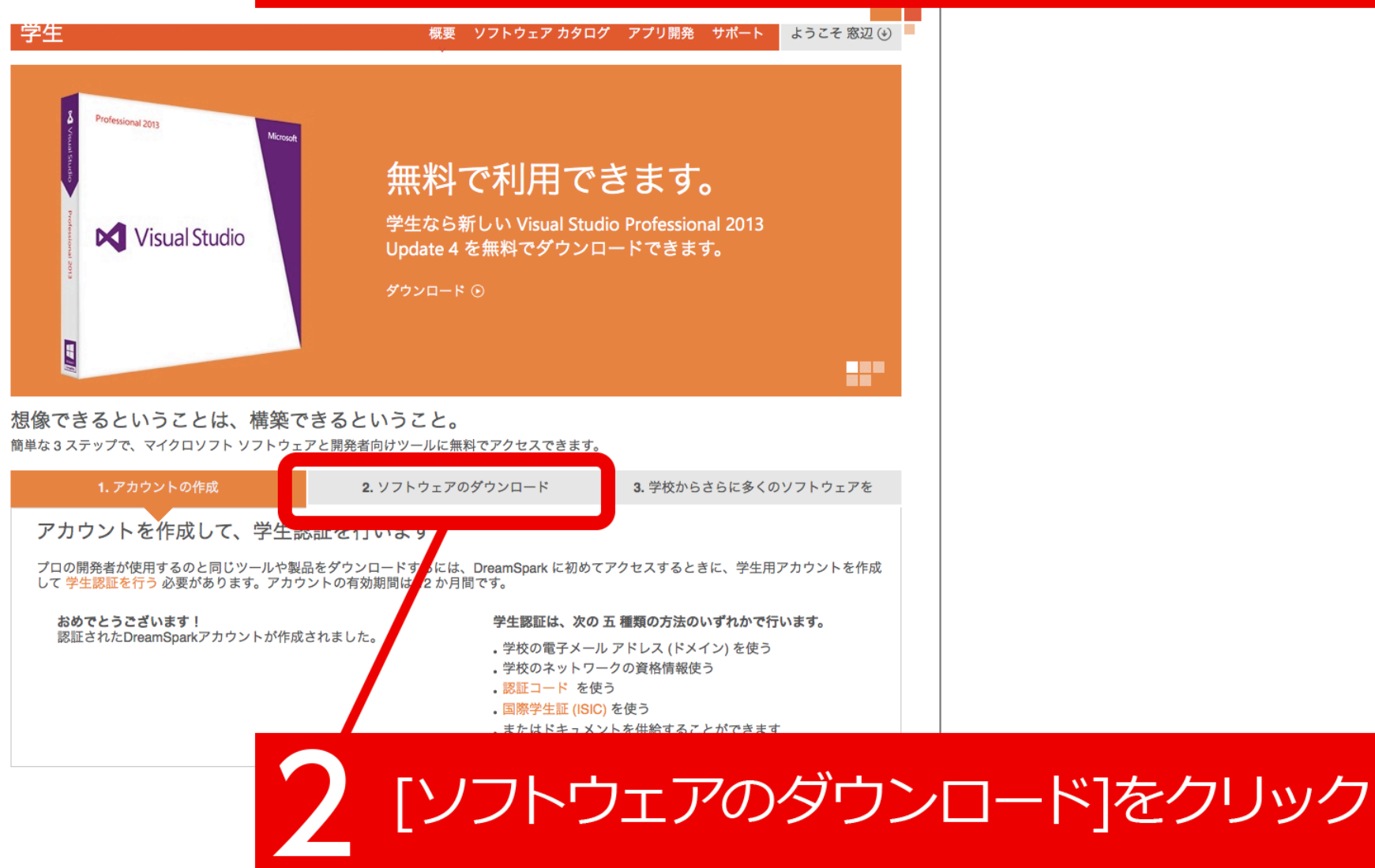

使用条件 I プライバシーとクッキー I imagine cup I student partners

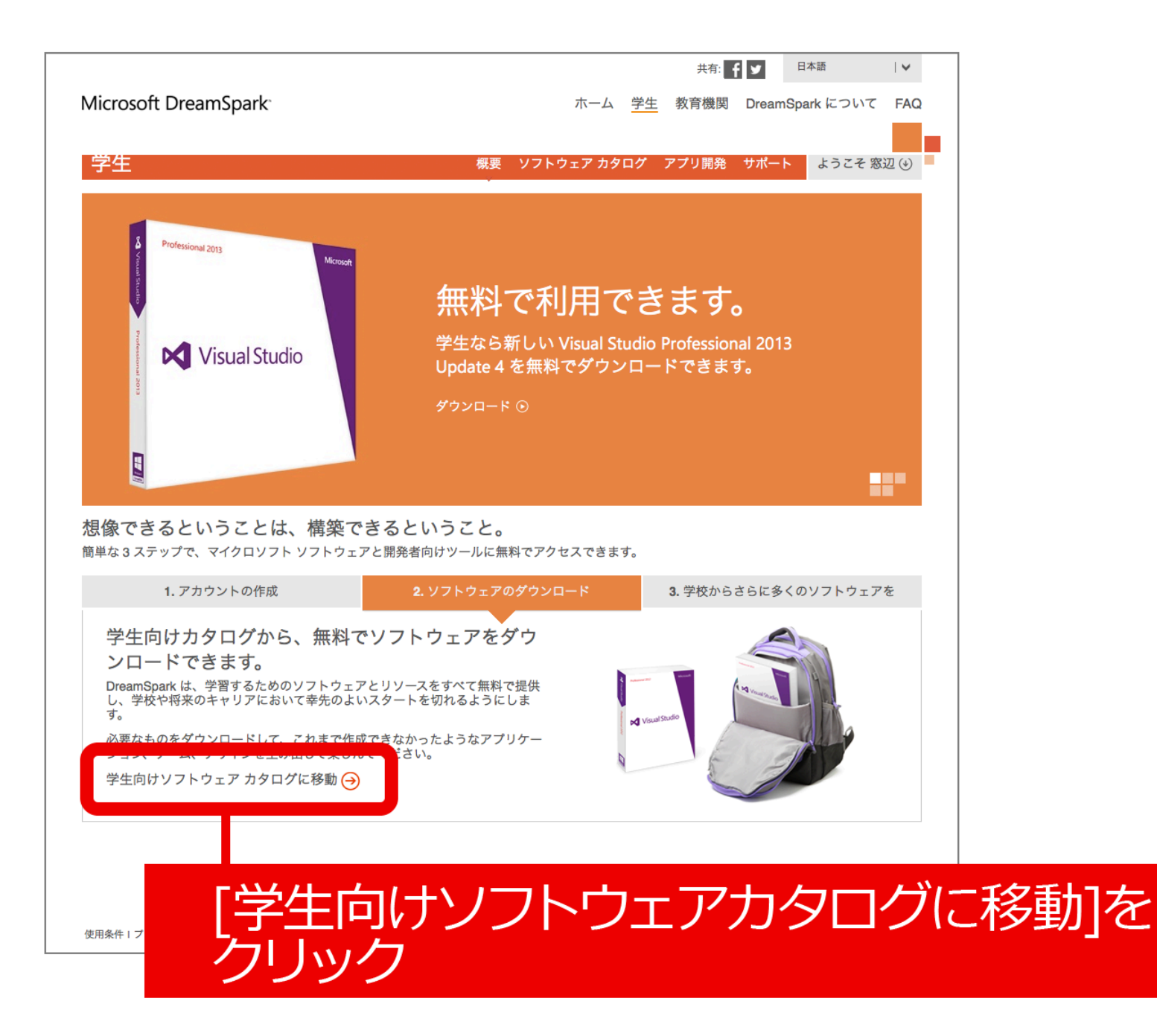

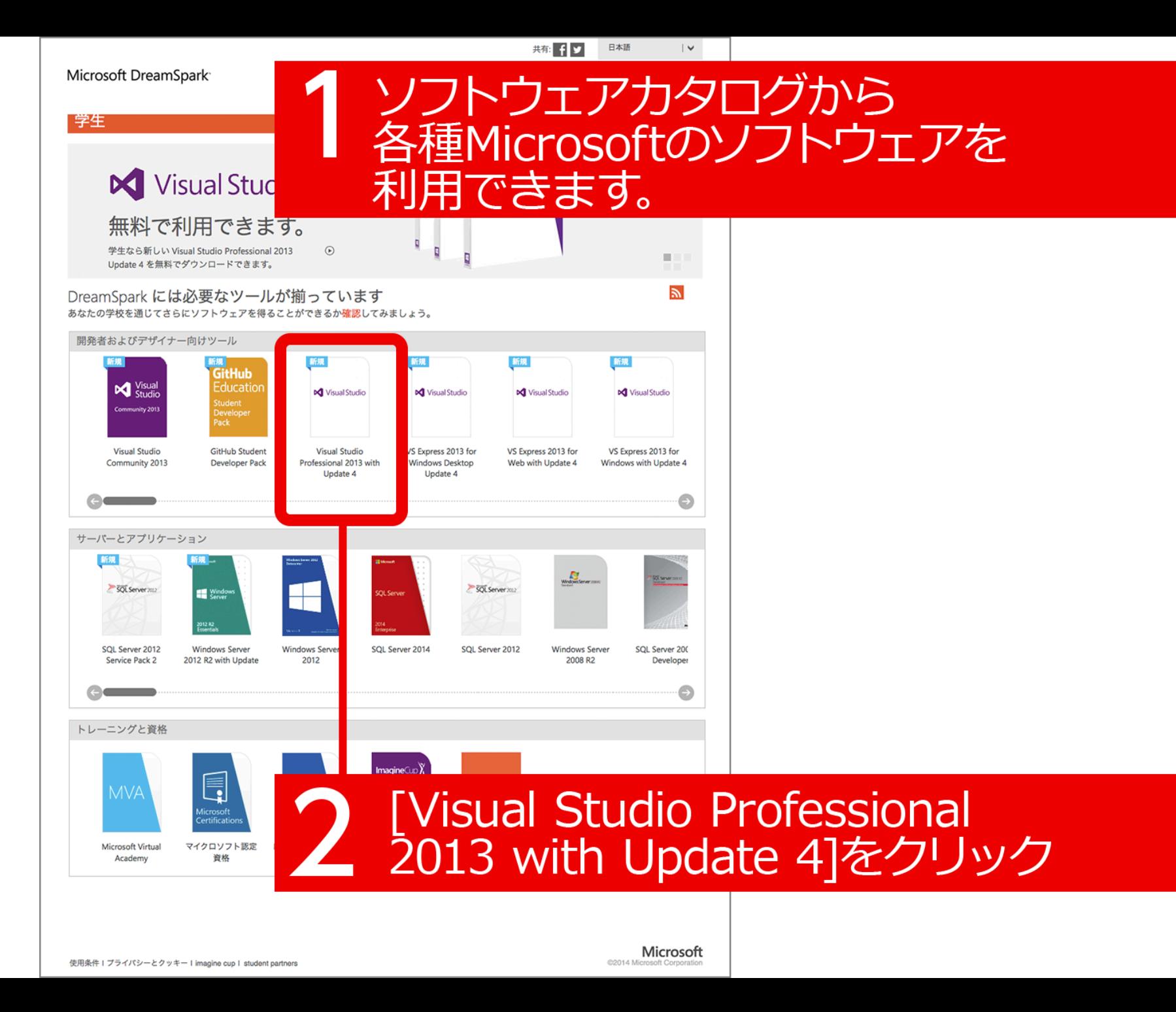

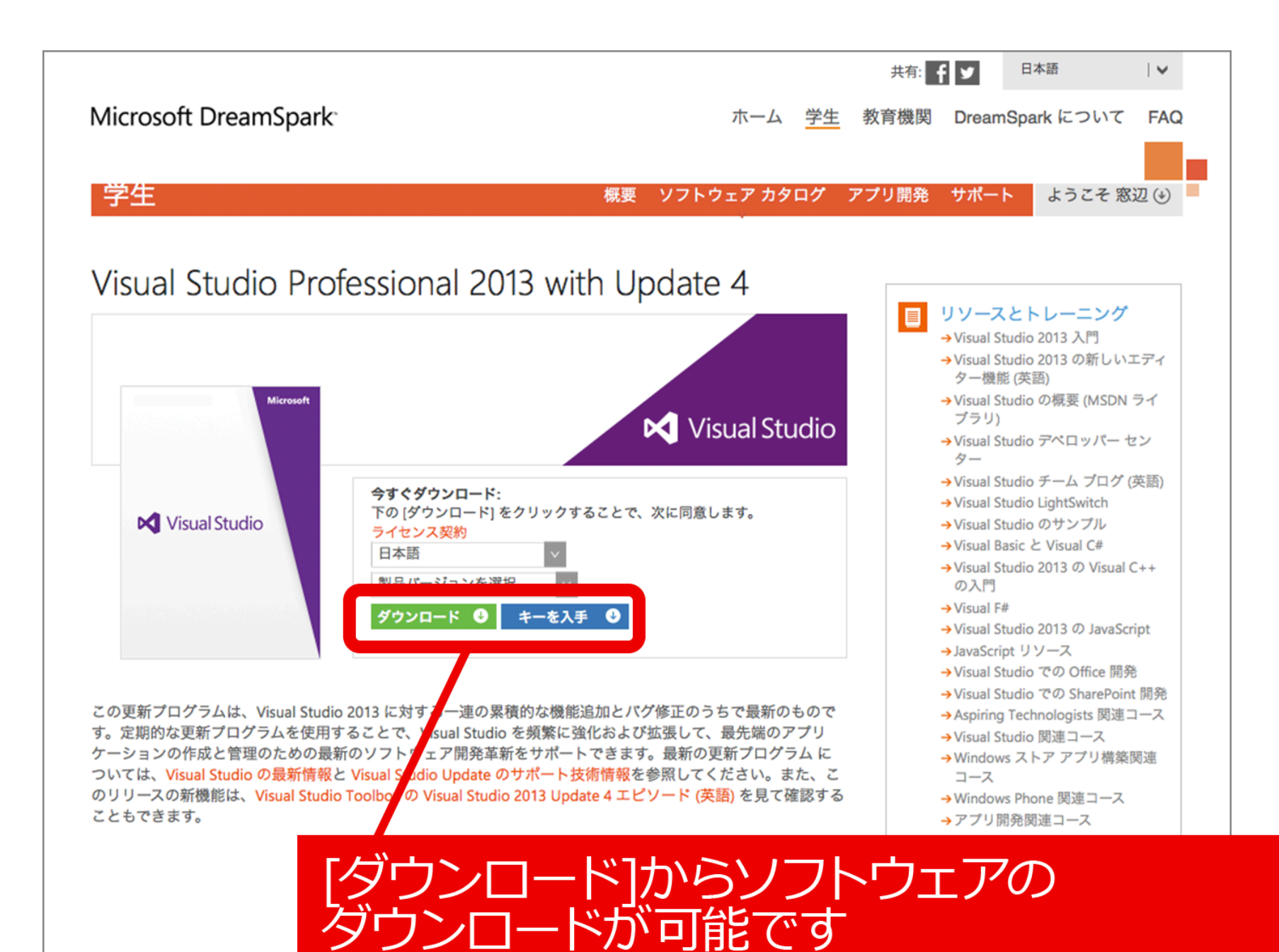